### **Low-Level Security Requirements in CARE2X**

#### **#1: Smart search**

The search functions of CARE 2x are programmed to be "smart". Search keywords entered by the user will be analyzed whether he is looking for a patient number, a family name, a first name, family plus first name, or a birthdate, etc.

In some modules, search functions uses fuzzy logic to compensate for possible typo errors in the keywords entered by the user.

Search functions have only one entry field.

In the future versions, the user will be able to add logical operators (e.g. "+", "or", "&", "similar", "containing", etc.) to the search keywords.

#### **#2: Smart data validation**

In addition to the usual validation techniques like rejecting alpha characters or out of range numbers in a date entry field, CARE 2002 validates the entered data "smartly".

Examples:

When the user enters "35" into a date entry field, the validator automatically converts it to "03.05." representing " 3rd of May ". When the user leaves the entry field without entering the year, the program will eventually assume the current year and append it to the date.

When the user enters "35" into a time entry field, the validator automatically converts it to "03.5" representing " 3 o'Clock and 5.... minutes". When the user leaves the entry field without entering additional number, the validator appends zero to the time. In this case, the time will be "03.50". When the user assigns two or more surgeons as the primary operator, CARE 2x will prompt the user that this is normally not allowed and presents the surgeons in a selection list for the user to click the right one.

When the title for a patient is chosen as Mr., the sex will automatically set to "M" or "male". Conversely, selecting Miss or Mrs. will set the sex to "F" or "female".

#### **# 3: Custom language**

The user can choose a language for the the user interface.

As of October, 2003 there are 15 languages to choose from. Following is the list of available languages with their approximate completion status:

English (99.9 %) German (99 %) Spanish (95 %) Italian  $(80 \%)$ Bahasa Indonesia (80 %) Brazilian Portuguese (75 %) Dutch (Holland) (70 %)

Norwegian (70 %) Czech  $(50\%)$ French (30 %) Portuguese (20 %) Arabic (20 %) Romanian (10 %) Chinese-simplified (10 %) Polish  $(7 \%)$ 

### **#4: Future versions (CARE 2x) will enable the user to:**

- \* edit the chosen language set
- \* create a totally new language set

#### **#5: Custom setup**

Currently, the user can configure background and font colors and choose between two main display modes.

Future versions (CARE 2x) will enable the user to configure:

- \* job assistants
- \* help modes and wizards
- \* level of expertise
- \* buttons
- \* databank system (during initial installation)
- \* main menu items
- \* functional modules
- \* menu arrangements
- \* more display modes
- \* more functionalities

#### **#6: Platform**

The current platforms are supported :

- Windows 2000, XP, Vista, 7
- $\bullet$  Apple OS X
- Linux
- Unix, freeBSD, netBSD, openBSD, BSD/OS, tru64 Unix
- Debian
- OS/2 WARP
- GNU OS

### **#7: Intranet cameras.**

This is an extra module that enables the intranet to be utilized as a network wide security surveillance system. By attaching webcams to workstations, a camera surveillance system can be built without installing video cables or expensive camera infrastructure. Currently, the module can monitor 4 cameras. Future versions will enable the user to configure the number of cameras and select the area monitored by each camera.

### **#8: When the user logs in, the workstation will use the user's prefered configuration.**

The user can directly access a module where he has an access right.

# **#9: The workstation can be given an identity (workstation values e.g. nursing ward, clinic, phone/intercom number, etc.).**

These values will be automatically inserted into appropriate field entries within forms and tables.

### **#10: 'Quickies'.**

There are quick lists, quick options, quick address, quickviews in several modules. These 'quickies' enable the user to complete data with minimum number of mouse clicks.

### **#11: Smart quicklist.**

The list in a smart quicklist is dynamic. The information is sorted according to the usage frequency with the most often used information appearing on top of the list. The list is continously updated with relevant information entered by the user in forms and tables.

### **#12: One key shortcuts.**

Entering the key "t" or "T" in a date entry field will automatically produce the current date. Similarly, entering "y" or "Y" will produce the yesterday's date. Entering "n" or "N" in a time entry field will automatically produce the current time.

# **#13: Online editor and submitter.**

The user with an access right to the editor can write news, cafeteria menus, prices and other articles and submit them online.

# **#14: Multifunction calendar.**

This calendar serves as a channel for quick date dependent access to different functions.

# **#15: Pharmacy ordering**

when you want to make a new order it echos a massage You are not associated with any department / pharmacy. Please ask your system administrator for help. how do you solve this

### **#16: webERP configuration**

The configuration settings of webERP interface should move out from code (class\_weberp) to administration backend of care2x where these can be set by front end.

### **#17: probably session or missed get or post values on prescription page**

I can also select drugs, services and operations but after selecting it reports no prescriptions yet and they are not seen in pending list nor in billing

### **#18: System Admin: Configuration of main menu (Hide-show, sort order)**

Hide-show, sort order - when you click on this admin menu entry you will get following error message: Fatal error: Call to a member function FetchRow?() on a non-object in /var/www/care2x\_gettext/modules/system\_admin/admin\_system\_menu\_main\_set.php on line 103

### **#19: System Admin: No way to add new user to the system**

Any try to add a new user to the system will be answered by "You have not selected any area!" -> role is assigned -> attached to all groups

### **#20: admission -> There is just an admission possible for in-patietions**

No matter what you choose... in- or outpatient. The generated form value just show the selection of wards, not departments when you want to admit a patient as outpatient.

### **#21: Add a new module**

Hi, Can you please give me a guideline on how to add a new module to care  $2x$ ? I need to connect jasper iReports to care2x with a java - php bridge. I'm not a developer.

### **#22: Pharmacy dept**

under the pharmacy department the reports link is not working. it directs to a directory that does not exist.

# **#23: Care2x Design Changes..**

I request you to give me the idea of the design changes(UI- Front End). So Kindly help me to do the same.

# **#24: Login skippable**

When I open to the main page, I am invited to log in, but if I click on any menu item, it allows me to view content without logging in.

Original document can be found from http://www.care2x.org

| $\mathbf{D}$   | <b>Dependent</b> | Depend on | <b>Reveals Vulnerability</b> |
|----------------|------------------|-----------|------------------------------|
| $\mathbf{l}$   | #1               | #2        |                              |
| $\overline{2}$ | #2               | #9        |                              |
| $\overline{3}$ | #3               | #4        |                              |
| $\overline{4}$ | #5               | #3        |                              |
| 5              | #5               | #7        |                              |
| 6              | #5               | #16       |                              |
| $\overline{7}$ | #5               | #21       |                              |
| 8              | #8               | #5        |                              |
| 9              | #8               | #9        |                              |
| 10             | #8               | #21       |                              |
| 11             | #10              | #9        |                              |
| 12             | #11              | #10       |                              |
| 13             | #11              | #12       |                              |
| 14             | #12              | #10       |                              |
| 15             | #14              | #7        |                              |
| 16             | #14              | #13       |                              |
| 17             | #14              | #15       |                              |
| 18             | #15              | #22       |                              |
| 19             | #18              | #20       | $\checkmark$                 |
| 20             | #19              | #20       |                              |
| 21             | #23              | #8        |                              |
| 22             | #24              | #20       | ✓                            |

Low-level security requirements dependencies in CARE2X

#### **How to read this table?**

If we have following row:

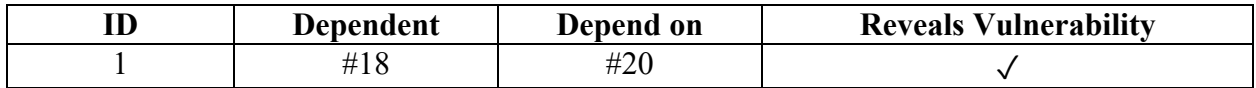

it indicates that #18 depends on #20 (#18 $\rightarrow$  #20). At the same time, since we have  $\checkmark$  in the last column that indicates at least one vulnerability is detected in this dependency.